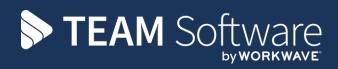

# Customer Portal Set Up/Configuration

Version: v.10 (CMS6.1.0 January 2019)

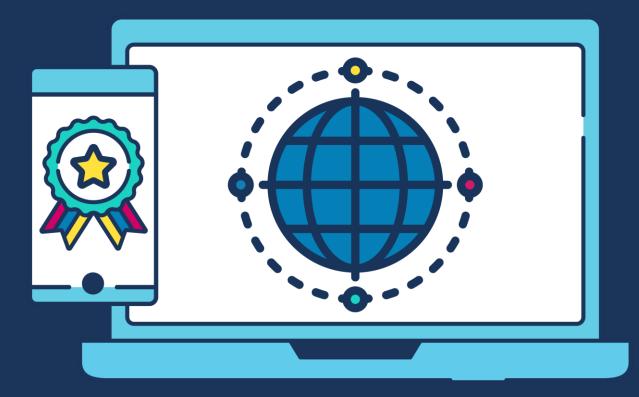

## **COMMERCIAL STATEMENT**

This document is subject to any terms as per teamsoftware.com/legal.

# TABLE OF CONTENTS

| Server                                                                                                    | INTRODUCTION                  |        |
|----------------------------------------------------------------------------------------------------|-------------------------------|--------|
| Client                                                                                                    | SCHEMATIC                     | 4      |
| Client                                                                                                    | TECHNICAL REQUIREMENTS        | 4      |
| Configuration5IIS User8SQL SERVER CONFIGURATION8CUSTOMER PORTAL CUSTOMISATION12TEMPLA-CMS CONFIGURATION13System Control – Customer Portal13Client Registration19                                                 | Server<br>Client              | 4      |
| SQL SERVER CONFIGURATION       8         CUSTOMER PORTAL CUSTOMISATION       12         TEMPLA-CMS CONFIGURATION       13         System Control – Customer Portal       13         Client Registration       13 | IIS                           | 5      |
| CUSTOMER PORTAL CUSTOMISATION       12         TEMPLA-CMS CONFIGURATION       13         System Control – Customer Portal       13         Client Registration       19                                          | Configuration<br>IIS User     | 5<br>8 |
| TEMPLA-CMS CONFIGURATION       13         System Control – Customer Portal       13         Client Registration       19                                                                                         | SQL SERVER CONFIGURATION      |        |
| System Control – Customer Portal                                                                                                    | CUSTOMER PORTAL CUSTOMISATION | 12     |
| Client Registration                                                                                                    | TEMPLA-CMS CONFIGURATION      | 13     |
|                                                                                                    | Client Registration           |        |

## INTRODUCTION

The TemplaCMS Customer Portal system is a two-part application comprising both a client and server application. Both will need to be installed as a single website. The client application is the front end of the system which the user will interact with using any web browser. The server application communicates between the frontend client application and the TemplaCMS Customer Portal database, which retrieves its data from the TemplaCMS database using SQL views.

The setting up of a secure connection via HTTPS and port forwarding is the responsibility of the client's IT department or their external IT support company.

The TCP port will also need to be opened up to allow the TemplaCMS Customer Portal application to be accessible from outside your network; this will also be the responsibility of the client's IT department.

A database is also required, which contains only views so no actual data is stored here. The views will retrieve data from the TemplaCMS database tables, the data is then sent through the server application and sent back to the client application for the user to view and interact with.

For added security, all connections to the server application require a valid authentication ticket that TemplaCMS provides once the user has successfully logged on to the TemplaCMS Customer Portal application. If a connection is detected without a valid authentication ticket the connection is severed and we also recommend that an SSL certificate is installed on the server.

# SCHEMATIC

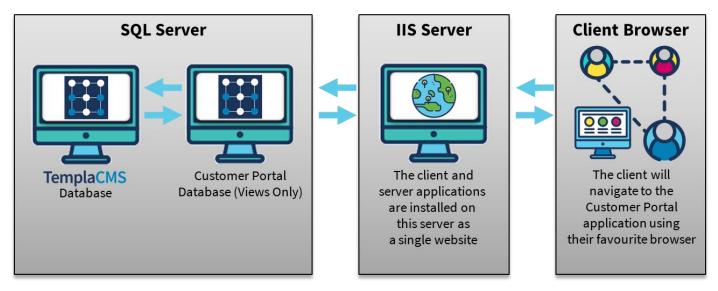

# **TECHNICAL REQUIREMENTS**

### Server

Microsoft IIS must be installed on at least one server. IIS will host both the client and server applications. We recommend Microsoft IIS Version 7, however, Microsoft Version 6 can be used.

Microsoft SQL Server is required to host the TemplaCMS Customer Portal database. It is recommended that SQL Server 2008 R2 is used. The database must be accessible by the TemplaCMS Customer Portal server application. It is also recommended for performance reasons the database be held on the same instance as the TemplaCMS database.

## Client

TemplaCMS Customer Portal has been designed to be available across all major browsers. Although still accessible, the application will not perform so well on a small mobile device browser. Users need to ensure that 'JavaScript' is enabled for the application to function. Most browsers are set to ON by default.

## Configuration

A folder containing both the Server and Client applications will have been sent to you. Please move this folder to the **'inetpub'** folder normally installed on the **C drive**.

The next step is to set-up IIS to serve the TemplaCMS Customer Portal application.

Follow the steps below:

1. Open IIS:

| Internet Information Services (IIS) Manager |                   | In last se     |                                | test distribution                                                                                                    |                                              |  |
|---------------------------------------------|-------------------|----------------|--------------------------------|----------------------------------------------------------------------------------------------------|----------------------------------------------|--|
| 😋 💿 🗟 🕨 MIKE 🔺 Sites 🔺                      |                   |                |                                |                                                                                                    | <b>1</b> 1 1 1 1 1 1 1 1 1 1 1 1 1 1 1 1 1 1 |  |
| Ele Yew Help                                |                   |                |                                |                                                                                                    |                                              |  |
| onnections                                  | Sites             |                |                                |                                                                                                    | Actions                                      |  |
|                                             | I Siles           | Sites          |                                |                                                                                                    |                                              |  |
| MIKE (TEMPLA0/adamj)                        | Filter            | • 🗛 👳 - 😴 Show | All Group by: No Grouping +    |                                                                                                    | Set Web Site Defaults                        |  |
| a Sites                                     | Name              | 1D Status      | Binding                        | Path                                                                                                    | Help     Online Help                         |  |
| ) ♥ Drivet Web Site                         | Consult inte Size |                | - 180 (hdg)/884 (hdg)() (hdg)- | Systems of the second second se |                                              |  |
|                                             | Features View     | Content View   |                                |                                                                                                    |                                              |  |

- 2. Right-click the 'Sites' folder. Select 'Add Web Site'
- 3. The form will need to be filled in as below (Please Note: You will need to seek advice from your IT Department or IT provider as to what port number to use. In this example, 81 has been used for demonstration purposes). If the 'Customer Portal folder has been copied to a different location then the physical path will need to be adjusted to the correct path.

| dd Web Site                      |                               |                | ? ×             |
|----------------------------------|-------------------------------|----------------|-----------------|
| <u>S</u> ite name:               | App <u>l</u> ication pool:    |                |                 |
| CustomerPortal                   | DefaultAppPool                |                | S <u>e</u> lect |
| Content Directory                |                               |                |                 |
| Physical path:                   |                               |                |                 |
| C:\inetpub\Customer              | ortal                         |                |                 |
| Pass-through authenti            | cation                        |                |                 |
| Connect as                       | est Settings                  |                |                 |
| Binding                          |                               |                |                 |
| <u>T</u> ype:                    | IP address:                   | P <u>o</u> rt: |                 |
| http 🔻                           | All Unassigned                | • 81           |                 |
| Host name:                       |                               |                |                 |
|                                  |                               |                |                 |
| Example: www.contos              | o.com or marketing.contoso.co | m              |                 |
|                                  |                               |                |                 |
| 👿 Start Web site i <u>m</u> medi | ately                         |                |                 |
|                                  |                               | ОК             | Cancel          |
|                                  |                               |                |                 |

4. The screen should look something like this:

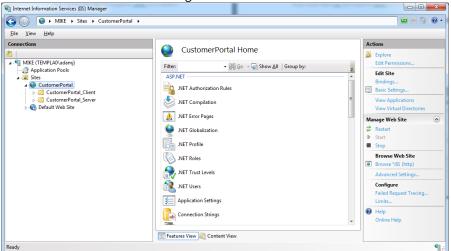

- 5.
  - IIS will now need to be configured to serve the client and server applications. First, select the folder in IIS under the CustomerPortal folder '**CustomerPortal\_Client'** right click and select '**Convert to Application**'

| Add Application                      | 8 X                        |
|--------------------------------------|----------------------------|
| Site name: CustomerPortal<br>Path: / |                            |
| <u>A</u> lias:                       | App <u>l</u> ication pool: |
| CustomerPortal_Client                | DefaultAppPool Select      |
| Example: sales                       |                            |
| Physical path:                       |                            |
| C:\inetpub\CustomerPortal\Custon     | nerPortal_Client           |
| Pass-through authentication          |                            |
| <u>C</u> onnect as Test Settings     |                            |
|                                      | OK Cancel                  |

- 6. Click '**OK**' on this screen
- 7. Repeat Step 5 but instead of selecting 'CustomerPortal\_Client' now select 'CustomerPortal\_Server'
- 8. The screen should now look something like this

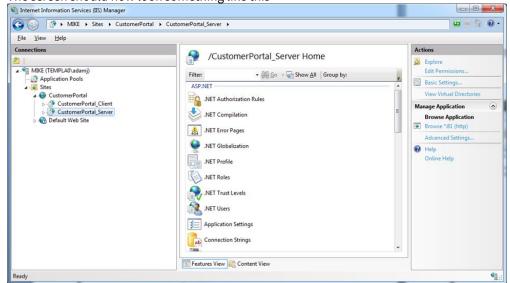

**9.** The configuration file will now need to be edited. This contains some settings such as the database connection string. The configuration file should be located in:

#### C:\inetpub\CustomerPortal\CustomerPortal\_Server\Web.config

If the CustomerPortal folder was copied somewhere different to what is detailed in this document please locate the web.config file in the CustomerPortal\_Server folder

| Web.config - Notepad                                                                                                    |
|----------------------------------------------------------------------------------------------------|
| ile Edit Format View Help                                                                                                    |
| ?xm] version="1.0" encoding="utf-8" ?>                                                                                                    |
| configurations<br>«configurations»                                                                                                    |
| <pre>case:timpCroup_namme="applicationsettings" type="System.Configuration.ApplicationSettingsGroup, System, Version=2.0.0.0, Culture-neutral,<br/>ublicker/Skene/SraSidSgl4608" &gt;&gt;</pre>                                                                                                    |
| <section name="TemplaCustomerPortal.Misc.Mv.MvSettings" requirepermission="false" type="System.Configuration.ClientSettingsSection.System.Version=2.0.0.0, Culture=neutral.&lt;/td&gt;&lt;/tr&gt;&lt;tr&gt;&lt;td&gt;ublicKeyToken=b77a5c561934e089"></section><br><br>                                                                                                    |
| <pre><connectionstrings <add="" name"templacustomerportal.misc.my.mysettings.connectionstring"<="" pre=""></connectionstrings></pre>                                                                                                    |
| connectionString="Data Source=Accesssgl\Accesssigl Access: Initial Catalog=Templa-CustomerPortal-Dev; Integrated Security=True; User                                                                                                    |
| D=#stduser:Password=#stdpassword:Pooling=False:Connect Timeout=10"<br>providenmame="system.nata.sql:linen" />                                                                                                    |
| <pre>caid name="Templacustomerportal.Misc.Wy.MySettings.PooledconnectionString" connectionstring=Tata_Source=AccessinglAccessintial_catalog=TemplacustomerPortal-Dev;Integrated_Security=True;User</pre>                                                                                                    |
| Dest duser Password est dpassword fool Ingerruer kas Pool Size 200 connect Theorem and the arbor, integrate security en us user<br>provident mane "system bats spicifient" />                                                                                                    |
|                                                                                                    |
| <system.web><br/>swebservices&gt;</system.web>                                                                                                    |
| <pre>cwposervices&gt; cprotocols&gt; </pre>                                                                                                    |
| <pre><add name="HttpGet"></add></pre>                                                                                                    |
| <add name="httppost"></add><br>                                                                                                    |
| <pre></pre>                                                                                                    |
| <compilation debug="true"></compilation>                                                                                                    |
| <br>system.dianostics>                                                                                                    |
| <pre><system.uragingstics></system.uragingstics></pre>                                                                                                    |
| <li>- This section defines the logging configuration for My.Application.Log&gt;<br/><source name='DefaultSource"' switchmame='DefaultSwitch"'/>&gt;</li>                                                                                                    |
| <li><li><li><li><li><li><li><li><li><li></li></li></li></li></li></li></li></li></li></li>                                                                                                    |
| Uncomment the below section to write to the Application Event Log                                                                                                    |
| </td                                                                                                    |
| sources                                                                                                    |
|                                                                                                    |
| <pre><switches></switches></pre>                                                                                                    |
| <pre>sauchame betautswitch varue information // </pre>                                                                                                    |
| <sharedlisteners></sharedlisteners>                                                                                                    |
| <add <br="" name="FileLog">type="Microsoft.visualBasic.Logging.FileLogTraceListener, Microsoft.visualBasic, Version=8.0.0.0, Culture=neutral, PublicKevToken=b03f5f7f1ld50a3a,</add>                                                                                                    |
| rocessorarchitecture=MSIL<br>initializedata="file.own"file.own                                                                                                    |
| uncomment the below section and replace APPLICATION_NAME with the name of your application to write to the application Event Log cadd name="Eventual" type="System.Diagnostics.EventLogTraceListemer" initializeData="APPLICATION_NAME"/ ->)                                                                                                    |
|                                                                                                    |
|                                                                                                    |
| <pre>cappilcationSettings&gt;</pre>                                                                                                    |
| <setting name="customerPortalDocumentFilePath" serial1zeas="String"><br/><value>\lbEVELOPMENT\tqueV:\rbelapic=\lbelapic=\lbelapic=</value></setting> |
| <setting name="SemaphorePath" serializeas="String"></setting>                                                                                                    |
| <value>\\DEVELOPMENT\tqmdev\Templa-CM5\Semaphore</value>                                                                                                    |
| <setting name="DocumentStorePath" serializeas="String"></setting>                                                                                                    |
| value>\/SEVELOPMENT\tgmdey\Test1acdex_ustrast_radue><br>                                                                                                    |
| <setting name="ClientPath" serializeas="String"></setting>                                                                                                    |
| <valuescicustomerportal< value=""></valuescicustomerportal<>                                                                                                    |
|                                                                                                    |

- 10. In this file locate the connection strings. Adjust this in accordance with your server and database name. Adjust the settings at the bottom of the configuration file:
  - **CustomerPortalDocumentFilePath:** This is the path where the Customer Portal documents are to be placed; we don't recommend that this be the same folder where TemplaCMS manages its document store
  - SemaphorePath: This will need to be where TemplaCMS reads/writes its semaphore file to
  - **DocumentStorePath:** This should be where TemplaCMS reads/writes its documents to
  - ClientPath: This should be where the TemplaCMS Customer Portal client application is installed. Unless the Customer Portal folder was copied to another location, this should be: C:\inetpub\CustomerPortal\CustomerPortal\_Client.
  - ErrorLogPath: Please enter a path where any error logs that are generated should to be stored
- 11. The security rights will need to be adjusted for the **CustomerPortalDocumentFilePath**, **SemaphorePath** and **ErrorLogPath**.

Locate the folder and right-click it. Select 'Properties'. Select the 'Security' tab, then select 'Edit', click 'Add'

| Select Users or Groups                                |    | 2        | ×         |
|-------------------------------------------------------|----|----------|-----------|
| Select this object type:                              |    |          |           |
| Users, Groups, or Built-in security principals        | Ob | ject Typ | bes       |
| <u>F</u> rom this location:                           |    |          |           |
| Development                                           |    | ocation  | s         |
| Enter the object names to select ( <u>examples</u> ): |    |          |           |
| IIS AppPool\DefaultAppPool                            |    | ieck Na  | imes      |
|                                                       |    |          |           |
|                                                       |    |          |           |
| Advanced                                              | ОК | Cano     | <b>el</b> |

Please enter the object name as above (If the '**DefaultAppPool**' has not been used please make sure this is set above to the correct **AppPool**), make sure the location is set to the server, and click '**OK**'.

Now set to 'Full Control', as is in the screenshot below.

| Permissions for Semaphore                 |              |                | x  |  |
|-------------------------------------------|--------------|----------------|----|--|
| Security                                  |              |                |    |  |
| Object name: \\Development\7              | QMDEV\Templa | CMS\Semap      | ho |  |
| Group or user names:                      |              |                |    |  |
| & CREATOR OWNER                           |              |                | *  |  |
| & Authenticated Users                     |              | ſ              | =  |  |
| Logault App Pool                          |              |                | -  |  |
| SYSTEM .                                  |              |                |    |  |
| 👗 Eddie Dolbear (eddied@temp              | la0.net)     |                | -  |  |
| •                                         |              | •              |    |  |
|                                           | A <u>d</u> d | <u>R</u> emove |    |  |
| Permissions for DefaultAppPool            | Allow        | Deny           |    |  |
| Full control                              | <b>V</b>     |                | *  |  |
| Modify                                    | <b>V</b>     |                |    |  |
| Read & execute                            | $\checkmark$ |                | Ξ  |  |
| List folder contents                      | <b>v</b>     |                | _  |  |
| Read                                      | <b>v</b>     |                | -  |  |
| Leam about access control and permissions |              |                |    |  |
| ОК                                        | Cancel       | Apply          | /  |  |

To complete please click 'Apply'

#### **IIS User**

The IIS User must have the necessary read/write permissions to the folder structure.

# **SQL SERVER CONFIGURATION**

An SQL file will have been sent to you. This file contains all the necessary code that is required to set up the database to connect to your TemplaCMS database.

1. Please open your SQL Server Management Server and connect to the instance where you would like this database to reside. We recommend you install the Customer Portal database on the same instance as your TemplaCMS database

| Microsoft SQL Server Management Studio        | Contraction of the contract states                                                                                                    |       |
|-----------------------------------------------|----------------------------------------------------------------------------------------------------|-------|
| File Edit View Tools Window Community Help    |                                                                                                    |       |
| 🖳 New Query 📑 🕞 😂 🗐 🌆 🚟                       |                                                                                                    |       |
| Object Explorer + 3 ×                         |                                                                                                    |       |
| Dojan Egolowi * 1 ×<br>Connect * 20 11 m Y .S | Connect to Same         Source Space         Source Space |       |
| (The Output                                   |                                                                                                    |       |
| Output                                        |                                                                                                    |       |
| 🚳 💽 🧔 🧔 💽                                     | R + R D 40                                                                                                    | 10:05 |

- 2. Once you have connected, please right-click on the 'Databases' folder and click 'New Database'
- 3. Then enter the database name and click '**OK**'

| Select a page               | 📓 Script 🔹 🚺           | Help      |                     |                   |                                   |
|-----------------------------|------------------------|-----------|---------------------|-------------------|-----------------------------------|
| Pliegroups                  | Database <u>n</u> ame: |           | Templa_Cu           | stomer_Portal     |                                   |
|                             | Qwner:                 | idexing   | <default></default> |                   |                                   |
|                             | Database files:        |           |                     |                   |                                   |
|                             | Logical Name           | File Type | Filegroup           | Initial Size (MB) | Autogrowth                        |
|                             | Templa_Cus             |           | PRIMARY             | 3                 | By 1 MB, unrestricted growth      |
|                             | Templa_Cus             | Log       | Not Applicable      | 17                | By 10 percent, unrestricted growt |
| Connection                  |                        |           |                     |                   |                                   |
| Server:<br>ACCESSSQL\ACCESS |                        |           |                     |                   |                                   |
| Connection:                 |                        |           |                     |                   |                                   |
| TEMPLA0\adamj               |                        |           |                     |                   |                                   |
| TEMPLA0\adami               |                        |           |                     |                   |                                   |
| Vew connection properties   |                        |           |                     |                   |                                   |
|                             | ٢                      | m         |                     | Add               | Remove                            |

Your new database should now have been created

- 🗄 🔰 теморенно\_тенноульсуваной
- 🗄 间 Templa\_CRM

5.

- 🗄 间 Templa\_Customer\_Portal
- 🗄 间 TemplaCMS\_CRM
- Please open a new query window that is connected to your new database 4.

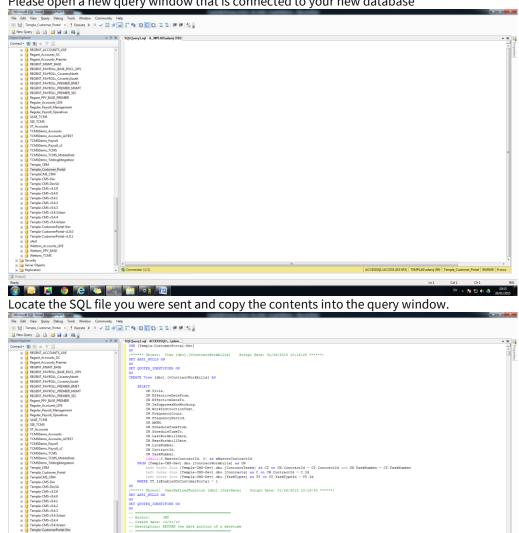

Document Ref: TEAM TemplaCMS - Customer Portal - Manual - External.docx Version: © Copyright 2021 TEAM Software by WorkWave

🚳 🔯 🗳 🧔 🤁 😂 📉 😭 💷 🚇

FUNCTION [dbo].[JustDate] STROUTDE

EN 🔺 🎦 🗊 🌢 🧴 10.16 26/01/2015

0 SP2) TEMPLA

6. You need to make sure the script is going to point to your TemplaCMS database, to do that please press Ctrl-F and select 'Quick Replace', The 'Replace with' text box must contain the name of your TemplaCMS database. This must not be the name of your new database. Make sure the 'Look in' drop-down box is set to 'Current Document', then please click 'Replace All'.

| Find and Replace                   |
|------------------------------------|
| 🙀 Quick Find 👻 🕂 🖧 Quick Replace 👻 |
| Fi <u>n</u> d what:                |
| Templa-CMS-Dev 🔹 🕨                 |
| Replace with:                      |
| Templa-CMS-Database                |
| Look in:                           |
| Selection                          |
| + Find options                     |
| <u>Find Next</u> <u>R</u> eplace   |
| Replace <u>A</u> ll                |

- 7. Then press **F5** to execute the script.
- 8. You have one security setting you must set. Expand the '**Security**' folder. Next, locate and expand the '**Logins**' folder. Within there, find the '**TemplaCMS**' login. Right click this, and then select '**Properties**'.

| Login Properties - TemplaCN  | AS                                            | ognette - a la cor anti-lingui |               |
|------------------------------|-----------------------------------------------|--------------------------------|---------------|
| Select a page                | Script 👻 📑 Help                               |                                |               |
| General                      | Displays H                                    | elp                            |               |
| User Mapping                 | Login name:                                   | TemplaCMS                      | Search        |
| Securables                   | Windows authentication                        |                                |               |
| 🚰 Status                     | <ul> <li>SQL Server authentication</li> </ul> |                                |               |
|                              | Password:                                     |                                |               |
|                              | Confirm password:                             |                                |               |
|                              | Specify old password                          |                                |               |
|                              | Old password:                                 |                                |               |
|                              | Enforce password policy                       |                                | _             |
|                              | Enforce password expira                       | tion                           |               |
|                              | User must change passv                        | vord at next login             |               |
|                              | <ul> <li>Mapped to certificate</li> </ul>     |                                | Y             |
|                              | <ul> <li>Mapped to asymmetric key</li> </ul>  |                                | -             |
| Connection                   | Map to Credential                             |                                | ▼ <u>A</u> dd |
| Server:<br>ACCESSSQL\ACCESS  | Mapped Credentials                            | Credential Provider            |               |
| Connection:<br>TEMPLA0\adamj |                                               |                                |               |
| View connection properties   |                                               |                                |               |
| Progress                     |                                               |                                | Remove        |
| Ready                        | Default database:                             | master                         | •             |
| 1945 F                       | Default language:                             | English                        | •             |
|                              |                                               | ок                             | Cancel        |

- 9. In the left-hand navigator on the properties screen, locate and click 'User Mapping', In the list please locate your new Customer Portal database and click the 'Map' check box, then in the database role grid please also make sure the 'db\_owner' check box is checked, then click 'OK'. Your database is now configured. Please follow the next steps to link your new database to the Customer Portal database
- 10. Please open IIS and locate your **CustomerPortal\_Server** application.

| Ne Ver Help                                  |                            |                            |                                     |                            |                           |                                                                                                    |
|----------------------------------------------|----------------------------|----------------------------|-------------------------------------|----------------------------|---------------------------|----------------------------------------------------------------------------------------------------|
| terms them                                   | /CustomerPortal.           |                            |                                     |                            |                           | Action                                                                                                    |
|                                              | CustomerPortal:            | server nome                |                                     |                            |                           | a takes                                                                                                    |
| Mild (10MPLAD asterg)     Application Fields | 10er - 2010                | - Show All   Smap har Aven | • III •                             |                            |                           | 100 Parmanents                                                                                                    |
| a a liter                                    | AUP NET                    |                            |                                     |                            |                           | U Ann Settings.                                                                                                    |
| Default (risk) Site     mprost_client        | I All Authoristics Pules   | MIT Completion             | 24ET Gross Fages                    | JHT Stateshartien          | Jat Profile               | Inter Virtual Distribution                                                                                                    |
| - P CultometPortal, Client                   | ART Rates                  | A ALT Trust Lavals         | ALT Unes                            | Application Settings       | Connection Storage        | Manage Apple atom                                                                                                    |
| CustometFotal,Sever     CatometFotal,Sever   |                            | 124                        |                                     | (HID)                      |                           | Broane Application                                                                                                    |
| - Champin, Mitholan                          | Machine Key                | - Pages and Cantoulo       | Previders                           | Section State              | 1000 ( mail               | Advantation of the local division of the local division of the loc |
|                                              | <b>E</b>                   | -                          |                                     |                            |                           | 9                                                                                                    |
|                                              | A. 10                      | authentication             | G Authemation Kales                 | ener cos                   | g company                 | Collect Help                                                                                                    |
|                                              | O Default Desumant         | Directory Browsing         | a Low Pages                         | Paled Report Tracing Rules | 2 Handler Mappings        |                                                                                                    |
|                                              | A settle Products          | WITH Response Heaters      | P Address and Domain<br>Redrictions | Lugging                    | SP. MINE TIPES            |                                                                                                    |
|                                              |                            |                            |                                     |                            |                           |                                                                                                    |
|                                              | and Manhaim                | Gutput Carlierg            | S Request Fillering                 | att Settings               | Californi Authoring Rales |                                                                                                    |
|                                              | Manapersen                 |                            |                                     |                            |                           |                                                                                                    |
|                                              | Configuration Editor       |                            |                                     |                            |                           |                                                                                                    |
|                                              |                            |                            |                                     |                            |                           |                                                                                                    |
|                                              |                            |                            |                                     |                            |                           |                                                                                                    |
|                                              |                            |                            |                                     |                            |                           |                                                                                                    |
|                                              |                            |                            |                                     |                            |                           |                                                                                                    |
|                                              |                            |                            |                                     |                            |                           |                                                                                                    |
|                                              |                            |                            |                                     |                            |                           |                                                                                                    |
|                                              |                            |                            |                                     |                            |                           |                                                                                                    |
|                                              |                            |                            |                                     |                            |                           |                                                                                                    |
|                                              |                            |                            |                                     |                            |                           |                                                                                                    |
|                                              |                            |                            |                                     |                            |                           |                                                                                                    |
|                                              |                            |                            |                                     |                            |                           |                                                                                                    |
|                                              |                            |                            |                                     |                            |                           |                                                                                                    |
|                                              |                            |                            |                                     |                            |                           |                                                                                                    |
|                                              |                            |                            |                                     |                            |                           |                                                                                                    |
|                                              |                            |                            |                                     |                            |                           |                                                                                                    |
|                                              |                            |                            |                                     |                            |                           |                                                                                                    |
|                                              |                            |                            |                                     |                            |                           |                                                                                                    |
|                                              |                            |                            |                                     |                            |                           |                                                                                                    |
|                                              |                            |                            |                                     |                            |                           |                                                                                                    |
|                                              | Fertures Very Contant Very |                            |                                     |                            |                           |                                                                                                    |

Document Ref: TEAM TemplaCMS - Customer Portal - Manual - External.docx Version:  $\circledast$  Copyright 2021 TEAM Software by WorkWave

#### 11. Double click the 'Connection Strings' menu option

| js         | .NET Profile<br>Connection Strings<br>SMTP E-mail |
|------------|---------------------------------------------------|
|            | Compression                                       |
| cing Rules | 📰 Handler Mappings                                |
|            | MIME Types                                        |
|            | Rules WebDAV Authoring Rules                      |

12. Double Click the line that reads 'TemplaCustomerPortal.Misc.My.MySettings.ConnectionString'

| lame:                 | TemplaCustomerPortal.Misc.My.MySettings.ConnectionString                        |   |
|-----------------------|---------------------------------------------------------------------------------|---|
| ) S <u>Q</u> L Server | remplacustomenorral.wisc.wy.wysettings.connectionstring                         |   |
| Server:               |                                                                                 |   |
| <br>Database:         |                                                                                 |   |
| Credentials           |                                                                                 |   |
| O Use Wind            | ows Integrated Security                                                         |   |
| Specify c             | edentials                                                                       |   |
|                       | Se <u>t</u>                                                                     |   |
| Custom                |                                                                                 |   |
|                       | ACCESSSQL\ACCESS;Initial Catalog=Templa-CustomerPortal-                         | ~ |
|                       | d Security=False;User<br>?assword=#stdpassword;Pooling=False;Connect Timeout=10 |   |
|                       |                                                                                 | Ŧ |
|                       |                                                                                 |   |
|                       |                                                                                 |   |

Please change 'ACCESSSQL\ACCESS' to your instance, and change the 'Catalog' Templa-CustomerPortal-Dev to your new Customer Portal.

13. Repeat Step 10 but change the 'TemplaCustomerPortal.Misc.My.MySettings.PooledConnectionString'.

Your database is now fully configured and connected to your Customer Portal application.

# **CUSTOMER PORTAL CUSTOMISATION**

The Customer Portal is provided with a default "look and feel". This can, however, be customised by the client or their website developers (if required) in the following ways:

- **Index.html** can be changed (i.e. to include your accreditations, background image, etc) but the app placeholder and buttons area must be retained
- The **navigation.ccs** and **navigation.js** must not be updated. If there is a need to override the look and feel, the contents of this **.css** file can be overridden
- The **logo** can be replaced
- Any revised **image buttons** for existing Customer Portal buttons can be placed within the buttons IIS folder (i.e. C:\inetpub\CustomerPortal\CustomerPortal\_Client\Buttons) with the same names; for each of the buttons, there are three png files, each representing different states:
  - **Disabled icon** pre logon this is grey by default on our pre-delivered icons
  - Mouse-Off icon once logged on
  - Mouse-On icon if hover over the icon
- Any new image buttons (e.g. for binder links or URL's) are best placed in the document store folder (i.e. \\...\TemplaCMS\DocumentStore ) to avoid any permission issues, with the name of these files matching the binder link code; for each of the buttons, there are three png files, each representing different states:
  - **Disabled icon** pre logon this is grey by default on our pre-delivered icons
  - Mouse-Off icon once logged on
  - Mouse-On icon if hover over the icon
  - Once placed in the Document Store and the binder links updated, these .png's will be copied across to the
- A link from your main website to the Customer Portal can be added. Conversely, links from the Customer Portal to your main or other another website can be added by defining URL's in which case the process for defining the buttons for these links is the same as for binder links.

# **TEMPLA-CMS CONFIGURATION**

TemplaCMS Customer Portal can be configured to allow all clients to be registered by default, without each client needing to be manually registered.

## System Control – Customer Portal

#### SYSTEM CONTROL – CUSTOMER PORTAL TAB

| <b>)</b> =             |                             | System Control - Customer Portal |
|------------------------|-----------------------------|----------------------------------|
| General                |                             |                                  |
|                        |                             |                                  |
| se Save                |                             |                                  |
| se Save                |                             |                                  |
| lavigate               |                             |                                  |
|                        | Settings Links Binder Links |                                  |
| er Guide               |                             |                                  |
| User guide             |                             |                                  |
| eas                    |                             |                                  |
| Clients                | Display at logon?           |                                  |
| Sites                  | Display at logon?           |                                  |
| Contracts              | Display at logon?           |                                  |
| Employees              | Display at logon?           |                                  |
| Quality Audits         | Display at logon?           |                                  |
| Service Requests       | Display at logon?           |                                  |
| T&A Clocking           | Display at logon?           |                                  |
| T&T Checks             | Display at logon?           |                                  |
| Workbills              | Display at logon?           |                                  |
| Quick View             |                             |                                  |
| rvice Request Creation |                             |                                  |
| Default SR source      |                             | 0                                |
| Default contact type   |                             | 0                                |
| Default job title      |                             | 0                                |
| Default note class     |                             | 0                                |
|                        |                             |                                  |
| ther                   |                             |                                  |
| Login URL              |                             |                                  |
| Login URI              |                             |                                  |

User guide: This is the path to the User Guide that the TemplaCMS Customer Portal user can download from the website.

*Areas:* This allows the user to define what areas of the TemplaCMS Customer Portal will be available to the client.

**Display at Logon:** This allows the user to control which buttons (i.e. areas) display when initially hitting the logon webpage as if different clients have access to different areas then just the logon button or just the common areas could be displayed at logon.

Service Request Creation: This allows the user to control default options for creating Service Requests from the TemplaCMS Customer Portal

#### SYSTEM CONTROL – PASSWORD TAB

| ÷                                          |                       | System Control - Customer Portal |
|--------------------------------------------|-----------------------|----------------------------------|
| General                                    |                       |                                  |
| Close Save                                 |                       |                                  |
| Navigate                                   |                       |                                  |
| Customer Portal Password Setti             | ngs Links BinderLinks |                                  |
| Minimum password length<br>Minimum alpha's | 50                    |                                  |
| Minimum numerics                           | 1                     |                                  |
| Password expiry days                       | 50                    |                                  |
| Password re-use versions (Max 5)           | 5                     |                                  |
|                                            | Case sensitive?       |                                  |
|                                            | Require mixed case?   |                                  |
|                                            |                       |                                  |

**Password expiry days:** This setting allows the user to define how many days each client password is valid for (if after the expiry date the client tries to login to TemplaCMS Customer Portal they will be forced to change their password).

*Minimum password length:* This allows the user to define the minimum password length.

**Password re-use versions (Max 5):** This setting allows the user to define how many password versions the system will store (e.g. if the user set this to three the system will store the last three passwords a client has used. When the client is asked to change their password it will be checked against the stored passwords and if the new password has already been used then they will need to try setting another password).

#### SYSTEM CONTROL SETTINGS TAB

|                                     | 2                              | System Control - Customer Portal |                                            | — 🗆 X              |
|-------------------------------------|--------------------------------|----------------------------------|--------------------------------------------|--------------------|
| General                             |                                |                                  |                                            |                    |
| Close Save                          |                                |                                  |                                            |                    |
| Navigate                            |                                |                                  |                                            |                    |
| Customer Portal Password Settings L | inks Binder Links              |                                  |                                            |                    |
| Client Registration Defaults        |                                |                                  |                                            |                    |
| _                                   |                                |                                  |                                            |                    |
| Enabled?                            |                                |                                  |                                            |                    |
|                                     | iser administration?           |                                  |                                            |                    |
| Maximum sub-user logins             | 0                              |                                  |                                            |                    |
|                                     |                                |                                  |                                            |                    |
| Accessible Areas                    |                                |                                  |                                            |                    |
| Clients                             | Sites                          | Contracts                        | Employees                                  | Quality Audits     |
| Allow?                              | Allow?                         | Allow?                           | Allow?                                     | Allow?             |
| General<br>Financial                | General<br>Contacts            | General<br>Tasks                 | General<br>Assignments                     | Dashboard and List |
| Contacts                            | Equipment                      | Employees                        | Documents                                  |                    |
| Documents<br>Forms                  | Documents<br>Forms             | Workbills<br>Quality Audits      | Forms<br>Staff Induction and Training Form | Dashboard period   |
| Properties                          | Site Binder                    | Stores<br>Documents              | Properties                                 | 3 Months 🗸         |
| Training Matrix                     | Properties<br>Training Matrix  | Forms                            |                                            |                    |
| Service Requests                    | Workbills                      | T&A Clocking                     | T&T Checks                                 |                    |
| Allow?                              | Allow?                         | Allow?                           | Allow?                                     |                    |
| Dashboard and List                  | Dashboard and List<br>Schedule | Dashboard and List               | Dashboard and List                         |                    |
| Dashboard period                    | Dashboard period               | Dashboard period                 | Dashboard period                           |                    |
| 3 Months 🗸                          | 2 Months 🗸                     | 6 Weeks 🗸                        | 6 Weeks 🗸                                  |                    |
| Allow maintenance?                  | Schedule period                |                                  |                                            |                    |
|                                     | 3 Months V                     |                                  |                                            |                    |
|                                     |                                |                                  |                                            |                    |
|                                     |                                |                                  |                                            |                    |

This settings tab allows the user to set the default settings for all client registrations as a default.

**Enabled:** Set this setting if the requirement is to allow all clients to be automatically allowed to sign in via TemplaCMS Customer Portal.

*Allow sub-user administration:* This setting allows the user to set whether the client's administrator can setup multiple sub-users.

*Maximum sub-user logins:* This allows the user to define the maximum number of sub-users that can be defined for each client.

**QA dashboard period:** Use this setting to define the default QA dashboard period, e.g. if the user set this to three months, the QA filter in TemplaCMS Customer Portal will automatically default to today's date as the 'To' month/year and the 'From' month/year would be the date, three months previous.

*Accessible Areas:* This allows the user to define what areas of the system are allowed to be used by the clients; in each area the user can also define what tabs (sub-areas) will be accessible to each client.

Allow maintenance?: This allows clients to create Service Requests directly via the Customer Portal

#### SYSTEM CONTROL – LINKS TAB

This feature allows the user to add 3<sup>rd</sup> party application links on the main TemplaCMS Customer Portal page:

| System Control -               | Lustomer Portal                          |                             |                                                                                                    |         |
|--------------------------------|------------------------------------------|-----------------------------|----------------------------------------------------------------------------------------------------|---------|
| File Tools Help                |                                          |                             |                                                                                                    |         |
| 📁 💭 Close 🛃 Sav                | e                                        |                             |                                                                                                    |         |
| Customer Portal S              |                                          |                             |                                                                                                    |         |
| Description U                  | -                                        |                             |                                                                                                    |         |
|                                | ]                                        |                             |                                                                                                    |         |
| Test h                         | ttp://templacms.co.uk                    |                             |                                                                                                    |         |
| Add Re<br>SystemControl_Custor | emove Details<br>nerPortal ≌2015 I empla | Computer Systems            |                                                                                                    |         |
| • Link                         |                                          |                             |                                                                                                    |         |
| File Tools Help                |                                          |                             | and the second second s |         |
|                                | ept 🌀 Accept and new 🗘 I                 | Previous 🖒 Next             |                                                                                                    |         |
| Detail                         | pr Car Acceptance (* 1                   |                             |                                                                                                    |         |
|                                |                                          |                             |                                                                                                    |         |
| Description Test               |                                          | ]                           |                                                                                                    |         |
| Url http://w                   | vw.templacms.co.uk/                      | ]                           |                                                                                                    |         |
| Icons                          |                                          |                             |                                                                                                    |         |
| Mouse off icon                 | C:\Users\adamj\Desktop\Custom            | erPortal\Client\Buttons\Log | ▶                                                                                                    |         |
| Mouse on icon                  | C:\Users\adamj\Desktop\Custom            | erPortal\Client\Buttons\Log | <b></b>                                                                                                    |         |
| Disabled icon                  | C:\Users\adamj\Desktop\Custom            | erPortal\Client\Buttons\Log | i 🕨                                                                                                    |         |
| Requires                       | Login?                                   |                             |                                                                                                    |         |
| SystemControl_Custom           | erPortal_Links                           | © 201                       | 4 Templa Computer Syst                                                                                                    | tems Lt |

Description: The description of the Link.

URL: This allows the user to set the URL of the link.

*Mouse off icon:* This allows you to set the mouse off icon path (Note this must be accessible by the IIS server, so it can be used by the website). This will be the icon the user will see when the mouse is not hovered over the link.

*Mouse on icon:* This allows you to set the mouse on icon path (Note this must be accessible by the IIS server, so it can be used by the website). This will be the icon the user will see when the mouse is hovered over the link.

**Disabled icon:** This allows you to set the Disabled icon path (Note this must be accessible by the IIS server, so it can be used by the website). This will be the icon the user will see when the user is not logged in to TemplaCMS Customer Portal will only be visible if the 'Requires Login' is set to true.

**Requires Login:** This allows the user to set whether the Link will only be accessible by the user once they have successfully logged in.

#### SYSTEM CONTROL – BINDER LINKS

This option allows extra buttons on the portal which will contain all documents listed for the attachment types selected that appear on the client's site binder.

| system C                                                                                                    | ontrol -                                                     | Custome                  | r Portal  |          |           |                   | <u>x</u> |
|----------------------------------------------------------------------------------------------------|--------------------------------------------------------------|--------------------------|-----------|----------|-----------|-------------------|----------|
| File Tools                                                                                                    | ; Help                                                       |                          |           |          |           |                   |          |
| : 💋 Close                                                                                                    | 🛃 Sa                                                         | ive                      |           |          |           |                   |          |
| Customer Po                                                                                                    | ortal 🤅                                                      | Settings                 | Links     | Binder L | inks      |                   |          |
| Description                                                                                                    |                                                              |                          |           |          |           |                   |          |
|                                                                                                    |                                                              |                          |           |          |           |                   |          |
| Insurance D                                                                                                    | ocumen                                                       | tation                   |           |          |           |                   |          |
|                                                                                                    |                                                              |                          |           |          |           |                   |          |
|                                                                                                    |                                                              |                          |           |          |           |                   |          |
|                                                                                                    |                                                              |                          |           |          |           |                   |          |
|                                                                                                    |                                                              |                          |           |          |           |                   |          |
|                                                                                                    |                                                              |                          |           |          |           |                   |          |
|                                                                                                    |                                                              |                          |           |          |           |                   |          |
|                                                                                                    |                                                              |                          |           |          |           |                   |          |
|                                                                                                    |                                                              |                          |           |          |           |                   |          |
|                                                                                                    |                                                              |                          |           |          |           |                   |          |
|                                                                                                    |                                                              |                          |           |          |           |                   |          |
| Add                                                                                                    | F                                                            | Remove                   | Det       | tails    |           |                   |          |
| SystemContro                                                                                                    | ol_Custa                                                     | omerPortal               | 1         | ©2(      | 115 Lempl | a Comp<br>Svstems | uter     |
|                                                                                                    |                                                              |                          |           |          |           | materina.         |          |
|                                                                                                    |                                                              |                          |           |          |           |                   |          |
| Binder link                                                                                                    | -                                                            | Same 1                   | -         | -        |           | _ 0               | x        |
| File Tools He                                                                                                    | łp                                                           |                          |           |          |           |                   | x        |
| File Tools He                                                                                                    | łp                                                           |                          |           |          |           |                   | x        |
| File Tools He<br>Close 🍅                                                                                                    | l <b>p</b><br>Accept (                                       | 🄕 Accept a               | and new 🔇 |          |           |                   | x        |
| File Tools He<br>Close<br>Detail<br>Description                                                                                                    | lp<br>Accept I                                               |                          | and new 🔇 |          |           |                   | x        |
| File Tools He<br>Close 🍅                                                                                                    | elp<br>Accept I<br>Insurance<br>s                            | 🄕 Accept a               | and new 🔇 |          |           |                   | ×        |
| File Tools He                                                                                                    | elp<br>Accept I<br>Insurance<br>s                            | 🄕 Accept a               | and new 🔇 |          |           |                   | ×        |
| File Tools He<br>Close<br>Detail<br>Description<br>Attachment type<br>Attachment type                                                                                                    | Accept I<br>Insurances<br>e                                  | Accept a<br>ce Documenta | and new 🔇 |          |           |                   | ×        |
| File Tools He<br>Close<br>Detail<br>Description<br>Attachment type<br>Attachment type                                                                                                    | Accept I<br>Insurances<br>e                                  | Accept a<br>ce Documenta | and new 🔇 |          |           |                   | ×        |
| File Tools He<br>Close<br>Detail<br>Description<br>Attachment type<br>Attachment type                                                                                                    | Accept I<br>Insurances<br>e                                  | Accept a<br>ce Documenta | and new 🔇 |          |           |                   | ×        |
| File Tools He<br>Close<br>Detail<br>Description<br>Attachment type<br>Attachment type                                                                                                    | Accept I<br>Insurances<br>e                                  | Accept a<br>ce Documenta | and new 🔇 |          |           |                   | ×        |
| File Tools He<br>Close<br>Detail<br>Description<br>Attachment type<br>Attachment type                                                                                                    | Accept I<br>Insurances<br>e                                  | Accept a<br>ce Documenta | and new 🔇 |          |           |                   | ×        |
| File Tools He<br>Close<br>Detail<br>Description<br>Attachment type<br>Attachment type                                                                                                    | Accept I<br>Insurances<br>e                                  | Accept a                 | tion      |          |           |                   | ×        |
| File Tools He<br>Close Close Clos | e<br>e                                                       | Accept a                 | tion      |          |           |                   | ×        |
| File Tools He<br>Close Close Clos | e<br>e                                                       | Accept a                 | tion      |          |           |                   |          |
| File Tools He<br>Close Close Clos | e<br>e                                                       | Accept a                 | tion      |          |           |                   |          |
| File Tools He<br>Close Close Clos | e<br>e                                                       | Accept a                 | tion      |          |           |                   |          |
| File Tools He<br>Close Close Clos | e<br>e                                                       | Accept a                 | tion      |          |           |                   |          |
| File Tools He<br>Close Close Clos | e<br>Remov                                                   | Accept a                 | tion      |          |           |                   |          |
| File Tools He<br>Close Close Clos | Ip Accept I Insurances see See See See See See See See See S | Accept a                 | ails      | Previous |           |                   |          |

Description: The description of the attachment.

Attachment types: This allows the user to select the desired attachment type(s).

*Mouse off icon:* This allows you to set the mouse off icon path (Note this must be accessible by the IIS server, so it can be used by the website). This will be the icon the user will see when the mouse is not hovered over the link.

*Mouse on icon:* This allows you to set the mouse on icon path (Note this must be accessible by the IIS server, so it can be used by the website). This will be the icon the user will see when the mouse is hovered over the link.

**Disabled icon:** This allows you to set the Disabled icon path (Note this must be accessible by the IIS server, so it can be used by the website). This will be the icon the user will see when the user is not logged in to TemplaCMS Customer Portal.

**Display at Logon:** This allows the user to control which buttons (i.e. areas) display when initially hitting the logon webpage as if different clients have access to different areas then just the logon button or just the common areas could be displayed at logon.

**Please Note**: documents must be assigned to a Site Binder and a Site Binder assigned to one or more sites for a client, for these documents to appear on the new binder link button.

#### SYSTEM CONTROL – FREQUENCY COLOURS TAB

| System Control - System Setup                              |                                   |
|------------------------------------------------------------|-----------------------------------|
| File Tools Help                                            |                                   |
| 💭 Close 🚽 Save                                             |                                   |
| General Business analysis levels Frequency colours License |                                   |
| Frequency                                                  |                                   |
|                                                            |                                   |
| 1 Months                                                   |                                   |
| 6 Months                                                   |                                   |
| 2 Months                                                   |                                   |
| 4 Weeks                                                    |                                   |
| 3 Weeks                                                    |                                   |
|                                                            | 1                                 |
| Add Remove Details                                         |                                   |
| SystemControl_SystemSetup                                  | @2014 Templa Computer Systems Ltd |

The frequency colours allow users to setup the colour that will be displayed if a workbill is of the specified frequency period.

| Frequency Colour                                                  |
|-------------------------------------------------------------------|
| File Tools Help                                                   |
| 🕴 💋 Close 🏐 Accept 🍘 Accept and new 💠 Previous 🔿 Next             |
| Detail                                                            |
| Frequency Months                                                  |
| Colour 128, 255, 255 💌                                            |
| SystemControl_FrequencyColours © 2014 Templa Computer Systems Ltd |

*Frequency:* The frequency period.

**Colour:** The colour the frequency will be highlighted on the workbill list within TemplaCMS and in the workbill schedule view within TemplaCMS Customer Portal.

## **Client Registration**

| TemplaCMS - Contract Management Syst                                                 | tem TemplaCMS DEV                        |                          |                                       |              |                         |
|--------------------------------------------------------------------------------------|------------------------------------------|--------------------------|---------------------------------------|--------------|-------------------------|
| File Window Tools Help                                                               |                                          |                          |                                       |              |                         |
| 🥥 Close 🥼 Open 🔍 View 🍣 Refre                                                        | ish 🍃 Print 🤌 Excel 🥸 Search             | 🥜 Clear Search 🞇 Show de | eleted 📲 Expand 📼 Collapse 🍘 Check di | uplicates    | -                       |
| S Filter selected 🔲 Un-filter selected                                               |                                          |                          |                                       |              |                         |
| Navigator                                                                            | Alerts Client Registrations              |                          |                                       |              |                         |
| Service Point                                                                        | Client Registrations                     |                          |                                       |              |                         |
| Customer Service     Quality Audits                                                  | Drag a column header here to group by th | ut a huma                |                                       |              |                         |
| Customer Portal                                                                      |                                          |                          |                                       |              |                         |
| <ul> <li>Client Registrations</li> <li>Client Registration Review Batches</li> </ul> | Z C Client                               | Datasource               | Login code                            | Is enabled?  | Password expiry date    |
| <ul> <li>Client Registration Review Batches</li> </ul>                               |                                          |                          | **55                                  |              |                         |
|                                                                                      | **55 - ASAProspect Ltd                   | ACCOUNTS - Demo accounts |                                       | <b>V</b>     | 01/07/2014 13:39        |
|                                                                                      | **58 - c                                 | ACCOUNTS - Demo accounts | **58                                  | V            | 01/07/2014 13:39        |
|                                                                                      | **59 -                                   |                          | **59                                  | V            | 01/07/2014 13:39        |
|                                                                                      | **60 - test                              | ACCOUNTS - Demo accounts | 60                                    | V            | 01/07/2014 13:39        |
|                                                                                      | **66 - JHT Itd                           | ACCOUNTS - Demo accounts | **66                                  | <b>V</b>     | 01/07/2014 13:39        |
|                                                                                      | **67 - Overheads                         | ACCOUNTS - Demo accounts | **67                                  | V            | 01/07/2014 13:39        |
|                                                                                      | **69 - TEST123                           | ACCOUNTS - Demo accounts | **69                                  | $\checkmark$ | 01/07/2014 13:39        |
|                                                                                      | *79 - JHT                                | ACCOUNTS - Demo accounts | *79                                   | <b>V</b>     | 01/07/2014 13:39        |
|                                                                                      | AAAA01 - aaaa                            | ACCOUNTS - Demo accounts | AAAA01                                | <b>V</b>     | 01/07/2014 13:39        |
| Contract Admin                                                                       | ABP001 - New Client Ltd                  | ACCOUNTS - Demo accounts | ABP001                                | <b>V</b>     | 01/07/2014 13:39        |
| Payroll                                                                              | ABUD01 - ABU DHABI INVESTMEN             | ACCOUNTS - Demo accounts | ABUD01                                | <b>V</b>     | 01/07/2014 13:39        |
| Workbills                                                                            | AMH001 - Aerials Ltd                     | ACCOUNTS - Demo accounts | AMH001                                | <b>V</b>     | 01/07/2014 13:39        |
| Billing                                                                              | ASD01 - asd                              | ACCOUNTS - Demo accounts | ASD01                                 | <b>V</b>     | 01/07/2014 13:39        |
| Fransaction Register                                                                 | AUD001 - Alan Group Ltd                  | ACCOUNTS - Demo accounts | AUD001                                | <b>V</b>     | 01/07/2014 13:39        |
| Stores                                                                               | BAN001 - B & H Mould & Tool Comp         | ACCOUNTS - Demo accounts | BAN001                                | <b>V</b>     | 01/07/2014 13:39        |
| Reports                                                                              | BEA002 - Small Wonder Computing          | ACCOUNTS - Demo accounts | BEA002                                |              | 01/07/2014 13:39        |
| Period/Year End<br>Maintenance                                                       | BIF002 - Bacarel & Co Ltd                | ACCOUNTS - Demo accounts | BIF002                                | <b>v</b>     | 01/07/2014 13:39        |
| Service Point                                                                        | BLO001 - Butler Fuels                    | ACCOUNTS - Demo accounts | BLO001                                | <b>V</b>     | 01/07/2014 13:39        |
| System Admin                                                                         | BOBSM01 - Bob smith                      | ACCOUNTS - Demo accounts | BOBSM01                               | <b>V</b>     | 01/07/2014 13:39        |
| Session Admin                                                                        | CBRE21 - C/O CB RICHARD ELLIS            | ACCOUNTS - Demo accounts | CBRE21                                |              | 01/07/2014 13:39        |
|                                                                                      | ClientRegistrationList 119 rows          |                          |                                       | @ 2014       | Templa Computer Systems |
| © 2014 Templa Computer Systems Ltd                                                   |                                          | AJ                       |                                       |              | NUM 02/07/2014 13:4     |

The client registration is what defines how each client will login into TemplaCMS Customer Portal and what specific areas are accessible to them.

No client registrations can be manually added or deleted as this list is all clients available in TemplaCMS. Clients may have been created through setup in Access Dimensions or directly within TemplaCMS, with the client registration settings defaulted from System Control, see previous section.

|                       | Ulient Registration - *49 |  |
|-----------------------|---------------------------|--|
| General               |                           |  |
| Close Previous Ne     | lext Save                 |  |
| Navigate              | Save                      |  |
| General Linked Client | nts Sites Sub-users Dates |  |
| Client                | Templa 🕄 🔼                |  |
| Login code            | TEM2021                   |  |
| Password              | Templa                    |  |
| Password expiry date  | 03/08/2021                |  |
| Password reset email  |                           |  |
|                       | System default?           |  |
|                       | Allow Quick View access?  |  |

*Client:* This is the client that the registration is for.

Login Code: This is the Login code that the user will use to log in to TemplaCMS Customer Portal (defaults to the Client code).

Password: This is the password that the user will use to log in to TemplaCMS Customer Portal (defaults to the Client code).

**Password expiry date:** This is a read only setting that will show the date the password will expire, defaulting to yesterday which will force the client to change the password on first login.

**Password reset email:** This allows you to set the email address that TemplaCMS will send a forgotten password to. If this is initially left blank, when the client administrator first logs in they will be forced to supply one.

**System default?:** This allows the user to set whether the client registration will get it's settings from System Control. If not checked another Tab is accessible for Settings which allows you to override the System Control defaults for the current client. This is checked by default for all clients.

*Allow Quick View access?:* As access to Quick view does not require a user to log in, the client will not be known at the point of access. However, it will be necessary to identify which clients (via their registration) allow access to QV. Thus, only those clients where this is ticked will be accessible on Quick view.

#### **CLIENT REGISTRATION – SETTINGS**

| Client Registration - AMH001 - Aerials     | Ltd                 |                    |                                    |
|--------------------------------------------|---------------------|--------------------|------------------------------------|
| File Tools Help                            |                     |                    |                                    |
| 🖸 📁 Close 🛃 Save 🧇 Previous 📫              | Next                |                    |                                    |
| General Settings Linked Clients Site       | s Sub-users Dates   |                    |                                    |
| V Enabled?                                 |                     |                    |                                    |
| Allow sub-user administration?             |                     |                    |                                    |
| Maximum sub-user logins                    | 5                   |                    |                                    |
| QA dashboard period 3 Ye                   |                     |                    |                                    |
|                                            | ars                 |                    |                                    |
| Accessible Areas                           |                     |                    |                                    |
| Clients                                    | Sites               | Contracts          |                                    |
| Allow?                                     | Allow?              | Allow?             |                                    |
| General<br>Financial                       | Financial  Contacts | Employees 🔹        |                                    |
| Contacts                                   | Equipment E         | Quality Audits     |                                    |
| Documents<br>Forms                         | Forms               | Documents          |                                    |
|                                            | Site Binder         | Forms              |                                    |
| Employees                                  | Quality Audits      | Service Requests   |                                    |
| Allow?                                     | Allow?              | V Allow?           |                                    |
| General<br>Assignments                     | Dashboard and List  | Dashboard and List |                                    |
| Documents                                  |                     |                    |                                    |
| Forms<br>Staff Induction and Training Form |                     |                    |                                    |
| 1                                          |                     |                    |                                    |
| Workbills                                  |                     |                    |                                    |
| Allow?                                     |                     |                    |                                    |
| Dashboard and List                         |                     |                    |                                    |
|                                            |                     |                    |                                    |
|                                            |                     |                    |                                    |
|                                            |                     |                    |                                    |
|                                            |                     |                    |                                    |
|                                            |                     |                    |                                    |
| ClientRegistrationDetail                   |                     |                    | © 2014 Templa Computer Systems Ltd |

Enabled?: This setting allows the user to control whether a client can log in or not to TemplaCMS Customer Portal.

*Allow sub-user administration:* This setting allows the user to set whether the client administrator can setup and maintain sub-users.

*Maximum sub-user logins:* This allows the user to define the maximum number of sub users that can be defined for this client.

**QA dashboard period:** Use this setting to define the QA dashboard period (e.g. if the user set this to six months for this client, the QA filter in TemplaCMS Customer Portal would automatically default to today's date as the 'To' month/year and the 'From' month/year would be the date, six months previous).

**Accessible Areas:** This allows the user to define what areas of the system are allowed to be used by this client; in each area you can also define what tabs (sub-areas) will be accessible.

#### **CLIENT REGISTRATION – LINKED CLIENTS**

Standard access to Customer Portal is through login entry of the financial accounting system's client code; however, some clients may have multiple client codes within that system, to handle financial accounting requirements of the client. To enable the client to view all sites across all related client codes, the ability to link them is provided.

| Client    | Registration  | n - AMH001 - Ae | rials Ltd |           |       |  |  |  |  | x |
|-----------|---------------|-----------------|-----------|-----------|-------|--|--|--|--|---|
| E File To | ols Help      |                 |           |           |       |  |  |  |  |   |
| i 💋 Clo   | se 🛃 Sav      | e 💠 Previous    | 🗢 Ne      | ext       |       |  |  |  |  |   |
| General   | Settings      | Linked Clients  | Sites     | Sub-users | Dates |  |  |  |  |   |
| Client    |               |                 |           |           |       |  |  |  |  |   |
| JONES0    | 1 - Jones Ltd |                 |           |           |       |  |  |  |  |   |
|           |               |                 |           |           |       |  |  |  |  |   |
|           |               |                 |           |           |       |  |  |  |  |   |
|           |               |                 |           |           |       |  |  |  |  |   |
|           |               |                 |           |           |       |  |  |  |  |   |

The access to Customer Portal will be agreed with the client under the primary client code, then this function allows you to link other client codes to the primary client. This then means all of the primary and linked client sites and their details will be retrieved in TemplaCMS Customer Portal under the single primary client code.

Some primary clients (e.g. managing agents) lose their contracts periodically and therefore any linked client codes will need to be transferred easily to the new primary client. The transfer button allows you to transfer clients in from another client registration.

#### CLIENT REGISTRATION – SITES

| 💋 Close 🛃 Save 💠 Previous 👄 Ne                                                      |                      |                |          |
|-------------------------------------------------------------------------------------|----------------------|----------------|----------|
| General Settings Linked Clients Sites<br>Drag a column header here to group by that |                      |                |          |
|                                                                                     | Client               | Assigned users | Exclude? |
| Site                                                                                |                      |                |          |
|                                                                                     |                      |                |          |
| MH001/1 - Aerials Ltd                                                               | AMH001 - Aerials Ltd | Not assigned   |          |
| MH001/2 - Aerials Ltd                                                               | AMH001 - Aerials Ltd | Not assigned   |          |
| MH001/5 - Aerials Ltd                                                               | AMH001 - Aerials Ltd | Not assigned   |          |
| MH001/6 - Aerials Ltd                                                               | AMH001 - Aerials Ltd | Not assigned   |          |
| AMH001/7 - Aerials Ltd                                                              | AMH001 - Aerials Ltd | Not assigned   |          |
| AMH001/8 - Aerials Ltd                                                              | AMH001 - Aerials Ltd | Not assigned   |          |
| MH001/9 - Aerials Ltd                                                               | AMH001 - Aerials Ltd | Not assigned   |          |
| MH001/12 - Aerials Ltd                                                              | AMH001 - Aerials Ltd | Not assigned   |          |
| AMH001/13 - Aerials Ltd                                                             | AMH001 - Aerials Ltd | Not assigned   |          |
| AMH001/14 - Aerials Ltd                                                             | AMH001 - Aerials Ltd | Not assigned   |          |
| AMH001/15 - Aerials Ltd                                                             | AMH001 - Aerials Ltd | Not assigned   |          |
|                                                                                     |                      |                |          |
|                                                                                     |                      |                |          |

This function will list all sites assigned to the client and any linked clients, identifying where the client's administrator may have assigned them to their sub-users, see 'assigned users'.

This also allows the user to exclude access to selective sites, by setting the checkbox.

#### **CLIENT REGISTRATION – SUB-USERS**

| Client Registration - AMH001 - Aerials Ltd            |                                  |  |  |  |  |
|-------------------------------------------------------|----------------------------------|--|--|--|--|
| File Tools Help                                       |                                  |  |  |  |  |
| 📁 💭 Close 😸 Save 🗇 Previous 🧇 Next                    |                                  |  |  |  |  |
| General Settings Linked Clients Sites Sub-users Dates |                                  |  |  |  |  |
| Drag a column header here to group by that column.    |                                  |  |  |  |  |
| Enabled?                                              |                                  |  |  |  |  |
| > Test                                                |                                  |  |  |  |  |
|                                                       |                                  |  |  |  |  |
|                                                       |                                  |  |  |  |  |
|                                                       |                                  |  |  |  |  |
|                                                       |                                  |  |  |  |  |
| Add Remove Details                                    |                                  |  |  |  |  |
| ClientRegistrationDetail                              | 2014 Templa Computer Systems Ltd |  |  |  |  |

The client registration sub-users function allows the user to **Add**, **View** and **Delete** sub-users for the client, in the same way that the client's administrator can via TemplaCMS Customer Portal, if they have been setup to do so.

| Client registration s   | ub-user - AMH001 - Aerials Ltd        |                 |
|-------------------------|---------------------------------------|-----------------|
| EFile Tools Help        |                                       |                 |
| 🕴 📁 Close 🍏 Accep       | pt 🍓 Accept and new 💠 Previous 🔿 Next |                 |
| Sub-user Sites          |                                       |                 |
| Login code              | Test                                  |                 |
| Password                | abc123                                |                 |
| Password reset email    | test@templa.com                       |                 |
|                         | ✓ Enabled?                            |                 |
|                         |                                       |                 |
|                         |                                       |                 |
|                         |                                       |                 |
|                         |                                       |                 |
|                         |                                       |                 |
|                         |                                       |                 |
|                         |                                       |                 |
|                         |                                       |                 |
|                         |                                       |                 |
|                         |                                       |                 |
| ClientRegistrationSubUs | erDetail ©2014 Templa Comput          | ter Systems Ltd |

Login Code: This is the Login code that the sub-user will use to log in to TemplaCMS Customer Portal.

Password: This is the password that the sub-user will use to log in to TemplaCMS Customer Portal.

**Password reset email:** the user will be forced to enter a password reset email address; TemplaCMS will send any forgotten passwords to this address.

Enabled?: This allows the user to stop the sub-user's access to TemplaCMS Customer Portal.

#### Client Registration – Sub-users – Sites

|                              | Accept and new 🗢 Previous 🌩 Next |                |             |
|------------------------------|----------------------------------|----------------|-------------|
| Sub-user Sites               |                                  |                |             |
| Drag a column header here to | group by that column.            |                |             |
| Site                         | Client                           | Assigned users | Restricted? |
|                              |                                  |                |             |
| AMH001/1 - Aerials Ltd       | AMH001 - Aerials Ltd             | Not assigned   |             |
| AMH001/2 - Aerials Ltd       | AMH001 - Aerials Ltd             | Not assigned   |             |
| AMH001/5 - Aerials Ltd       | AMH001 - Aerials Ltd             | Not assigned   |             |
| AMH001/6 - Aerials Ltd       | AMH001 - Aerials Ltd             | Not assigned   |             |
| AMH001/7 - Aerials Ltd       | AMH001 - Aerials Ltd             | Not assigned   |             |
| AMH001/8 - Aerials Ltd       | AMH001 - Aerials Ltd             | Not assigned   |             |
| MH001/9 - Aerials Ltd        | AMH001 - Aerials Ltd             | Not assigned   |             |
| MH001/12 - Aerials Ltd       | AMH001 - Aerials Ltd             | Not assigned   |             |
| MH001/13 - Aerials Ltd       | AMH001 - Aerials Ltd             | Not assigned   |             |
| MH001/14 - Aerials Ltd       | AMH001 - Aerials Ltd             | Not assigned   |             |
| MH001/15 - Aerials Ltd       | AMH001 - Aerials Ltd             | Not assigned   |             |

This function allows the user to restrict the sub-users' access to any of the client's sites, therefore if a client has a sub-user that manages only two of the client's sites, the user would select the sites here, and then when the sub-user logs in via TemplaCMS Customer Portal only the restricted sites' data will be available.

## **Client Registration Review Batches**

A client registration review batch can be created to allow multiple amendments to the client registration details, either for a whole datasource or a list of clients.

| Client Registration Review Batch - (new)              |                       |
|-------------------------------------------------------|-----------------------|
| File Tools Help                                       |                       |
| 🔁 Close 🛃 Save 💭 Notes                                |                       |
| General Settings                                      |                       |
| Batch number new batch                                |                       |
| Description                                           |                       |
| Extraction                                            |                       |
| General Clients                                       |                       |
| Datasource                                            |                       |
| ☑ Include unregistered clients?                       |                       |
|                                                       |                       |
|                                                       |                       |
|                                                       |                       |
| ClientRegistrationReviewBatchDetail © 2015 Templa Com | nputer Systems Ltd    |
|                                                       | pater systems Ltu .:: |

When saved, this jobs runs in the background:

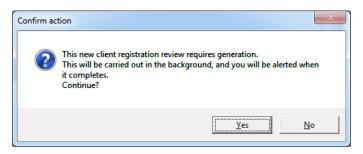

Once the batch has been generated, the settings tab will allow changes to be made to all the 'Review Items' pulled into the batch:

| Client Registration Review Batch - TEST | Norra Tabli M        |                                    |
|-----------------------------------------|----------------------|------------------------------------|
| E File Tools Help                       |                      |                                    |
| 🕴 💋 Close 🛃 Save 🗇 Previous 🔿           | Next 🤔 Notes         |                                    |
| 🖸 🙆 Delete 🔞 Post                       |                      |                                    |
| General Settings Review items           |                      |                                    |
| Client Registration Defaults            |                      |                                    |
|                                         |                      |                                    |
| Enabled?                                |                      |                                    |
| Allow sub-                              | user administration? |                                    |
| Maximum sub-user logins                 | 0                    |                                    |
|                                         |                      |                                    |
| Accessible Areas                        |                      |                                    |
| Clients                                 | Sites                | Contracts Em                       |
| Allow?                                  | Allow?               | Allow?                             |
| General<br>Financial                    | General 🔺            | General Ge<br>Tasks As:            |
| Contacts<br>Documents                   | Contacts Equipment   | Employees Employees For For        |
| Forms                                   | Documents            | Quality Audits                     |
|                                         | Forms                | Stores                             |
| Quality Audits                          | Service Requests     | Workbills                          |
| Allow?                                  | Allow?               | Allow?                             |
| Dashboard and List                      | Dashboard and List   | Dashboard and List<br>Schedule     |
|                                         |                      | Schedule                           |
|                                         |                      |                                    |
|                                         |                      |                                    |
| Dashboard period                        | Dashboard period     | Dashboard period                   |
|                                         |                      | 0                                  |
|                                         |                      |                                    |
|                                         |                      | Schedule period                    |
|                                         |                      | 0                                  |
|                                         |                      |                                    |
|                                         |                      |                                    |
| ClientRegistrationReviewBatchDetail     |                      | © 2015 Templa Computer Systems Ltd |
| Circhinegistrationneviewbatchbetall     |                      | ~ 2010 Templa Computer Systems Lta |

The batch can then be (deleted or) posted.

## **TemplaCMS types**

#### TASK TYPES

Task types can be restricted as to whether they appear on the Customer Portal

| Task Type Details - (new)     |                                    |
|-------------------------------|------------------------------------|
| File Tools Help               |                                    |
| 💋 Close 🛃 Save 🛃 Save and new |                                    |
| General Dates                 |                                    |
| Code                          |                                    |
| Description                   |                                    |
| Requires timesheet            |                                    |
| Enabled on customer portal?   |                                    |
|                               |                                    |
| Task TypeDetail               | © 2014 Templa Computer Systems Ltd |

#### WORKBILL TYPES

Workbill types can be restricted as to whether they appear on the Customer Portal:

| Workbill Type Det  | ails - Standard                    |
|--------------------|------------------------------------|
| File Tools Help    |                                    |
| 🕴 📁 Close 🛃 Save   | e 🛃 Save and new 🗢 Previous 📫 Next |
| General Dates      |                                    |
| Code               | Standard                           |
| Description        | Standard                           |
|                    | Enabled for customer portal?       |
|                    |                                    |
| WorkbillTypeDetail | © 2015 Templa Computer Systems Ltd |

These work in conjunction with the task types.

#### ATTACHMENT TYPES

Document attachment types can be restricted as to whether they appear on the Customer Portal, be that directly or as part of the Site Binder:

| Attachment Type                                 | Details - Staff training    |  |  |  |  |
|-------------------------------------------------|-----------------------------|--|--|--|--|
| EFile Tools Help                                |                             |  |  |  |  |
| 🥥 Close 🛃 Save 😹 Save and new 🗇 Previous 🛸 Next |                             |  |  |  |  |
| General Permissio                               | ons Dates                   |  |  |  |  |
| Code                                            | 51                          |  |  |  |  |
| Description                                     | Staff training              |  |  |  |  |
| Area                                            | Training form               |  |  |  |  |
| Site binder details                             |                             |  |  |  |  |
|                                                 | Allow add to site binder?   |  |  |  |  |
|                                                 |                             |  |  |  |  |
|                                                 | Enabled on customer portal? |  |  |  |  |

#### **PROPERTY TYPES**

Property types can be restricted as to whether they appear on the Customer Portal:

| Property Type Details - (new)                                                                     |
|---------------------------------------------------------------------------------------------------|
| File Tools Help                                                                                   |
| 📁 💭 Close 🛃 Save 🚜 Save and new                                                                   |
| General Valid entries Permissions Dates                                                           |
| Code<br>Description<br>Area [select one]<br>Data type [Select one]<br>Sequence<br>Mandatory entry |
| Enable on customer portal?                                                                        |

#### **QA TEMPLATE TYPES**

QA template types can be restricted as to whether they appear on the Customer Portal:

| QA Template Type - Star  | dard                               |
|--------------------------|------------------------------------|
| File Tools Help          |                                    |
| 🕴 💋 Close 😸 Save 🗢       | Previous 📫 Next                    |
| General Dates            |                                    |
| Code                     | STD                                |
| Description              | Standard                           |
| Completion workflow path | Ø                                  |
|                          | ✓ Enabled for customer portal?     |
| QATemplateTypeDetail     | © 2015 Templa Computer Systems Ltd |

#### **SR TYPES**

SR types can be restricted as to whether they appear on the Customer Portal:

| SR Type - (new)                                 |                              |    |  |  |
|-------------------------------------------------|------------------------------|----|--|--|
| ; File Tools Help                               |                              |    |  |  |
| 🕴 💋 Close 🛃 Sav                                 | e 🚦 Save and new             |    |  |  |
| General Ageing                                  | Dates                        |    |  |  |
| Code                                            | COMPLAINT                    |    |  |  |
| Description                                     | COMPLAINT                    |    |  |  |
| SR group                                        | Administration               | \$ |  |  |
| Priority                                        | 1                            | Ø  |  |  |
| Initiation AR list                              |                              | Ø  |  |  |
| Closure AR list                                 |                              | Ø  |  |  |
|                                                 | Force closure notes?         |    |  |  |
|                                                 | I Enable on customer portal? |    |  |  |
| SRTypeDetail © 2014 Templa Computer Systems Ltd |                              |    |  |  |

#### **CONTACT TYPES**

Contact types can be restricted as to whether they appear on the Customer Portal, as it is likely that TemplaCMS-based sitelevel operational contacts are required but Accounts-based client-level financial contacts are not required:

| Contact Type Det   | tails - TemplaCMS   |              | —          |           | $\times$ |
|--------------------|---------------------|--------------|------------|-----------|----------|
| File Tools Help    |                     |              |            |           |          |
| 🕴 💋 Close 🛃 Save   | e 💠 Previous 📫 Next |              |            |           |          |
| General Permission | ns Dates            |              |            |           |          |
| Code               | TemplaCMS           |              |            |           |          |
| Description        | TemplaCMS           |              |            |           |          |
|                    | Display on mobile?  |              |            |           |          |
|                    |                     |              |            |           |          |
| ContactTypeDetail  |                     | © 2017 Temp. | la Computi | er System | s Ltd    |

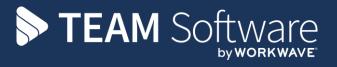

TEAM Software develops market-leading solutions for companies with distributed workforces. TEAM has a focus on the cleaning and security industries helping the companies who serve these sectors manage and optimise their business; from front line service delivery to back office financial management. TEAM's technology is designed to help improve productivity, employee engagement and profitability, and at the same time help control cost, risk and compliance. For more information, visit teamsoftware.com.